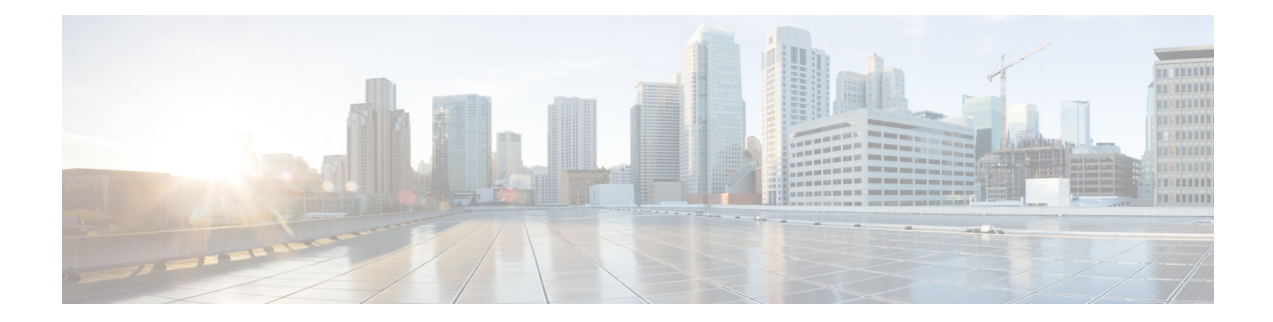

# **Call Home Command Reference**

This chapter describes the commands to configure call home.

- [active,](#page-1-0) on page 2
- [destination](#page-2-0) address, on page 3
- destination [transport-method,](#page-3-0) on page 4
- [http-proxy,](#page-4-0) on page 5
- show [call-home](#page-5-0) profile, on page 6
- show call-home [smart-licensing,](#page-7-0) on page 8
- show call-home [smart-licensing](#page-8-0) statistics, on page 9

 $\mathbf I$ 

## <span id="page-1-0"></span>**active**

To enable a Call Home profile, use the **active** command.

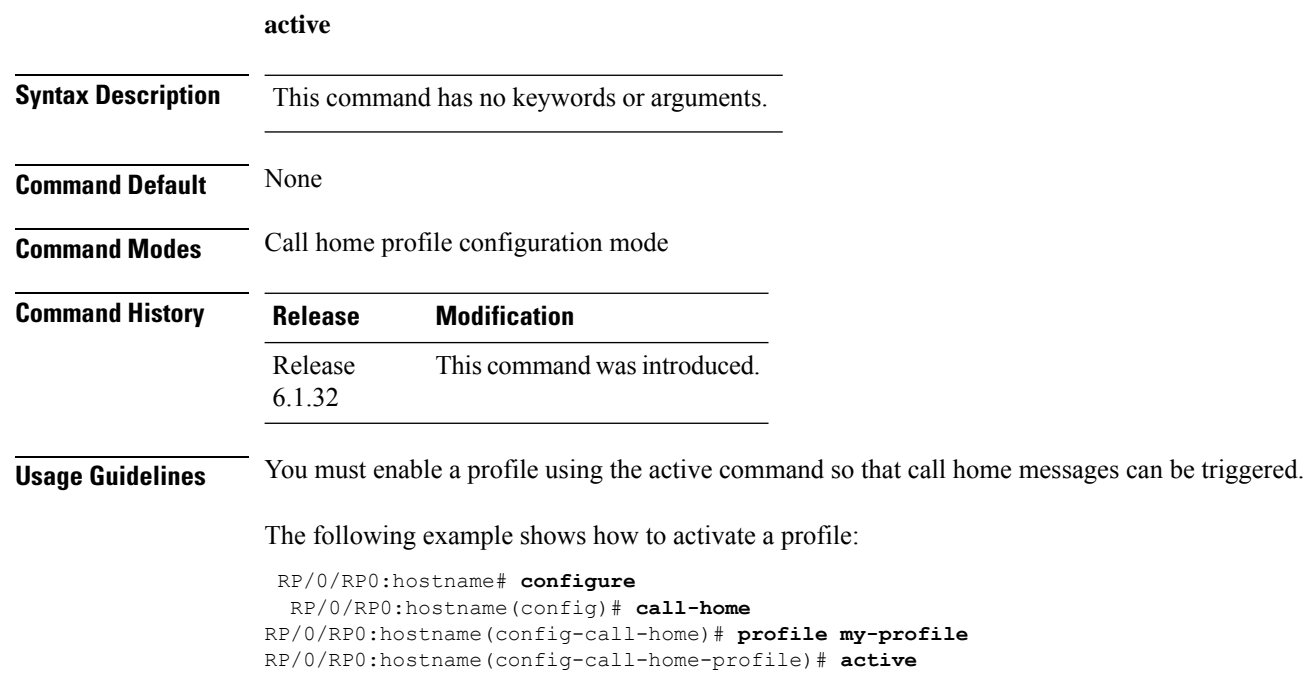

### <span id="page-2-0"></span>**destination address**

To specify an email address to which Call Home messages are sent, use the **destination address** command.

**destination address** *email-address*

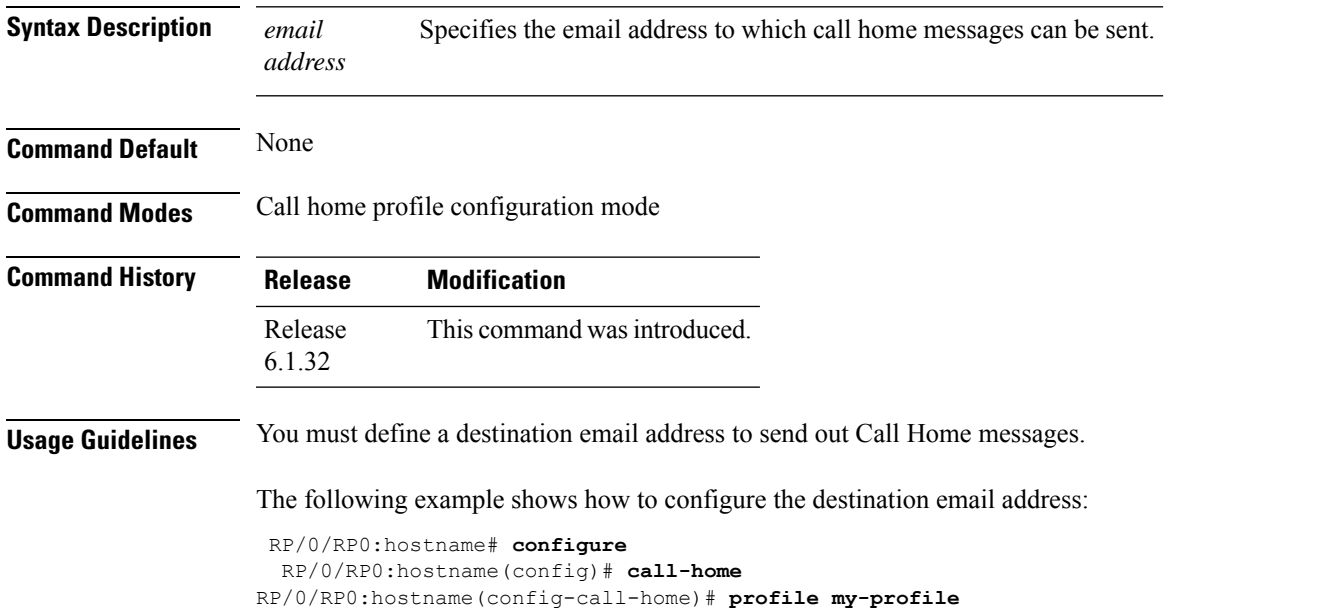

RP/0/RP0:hostname(config-call-home-profile)# **destination address email support-me@cisco.com**

#### <span id="page-3-0"></span>**destination transport-method**

To specify the transport method for Call Home messages for a specific profile, use the **destination transport-method** command.

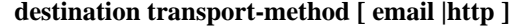

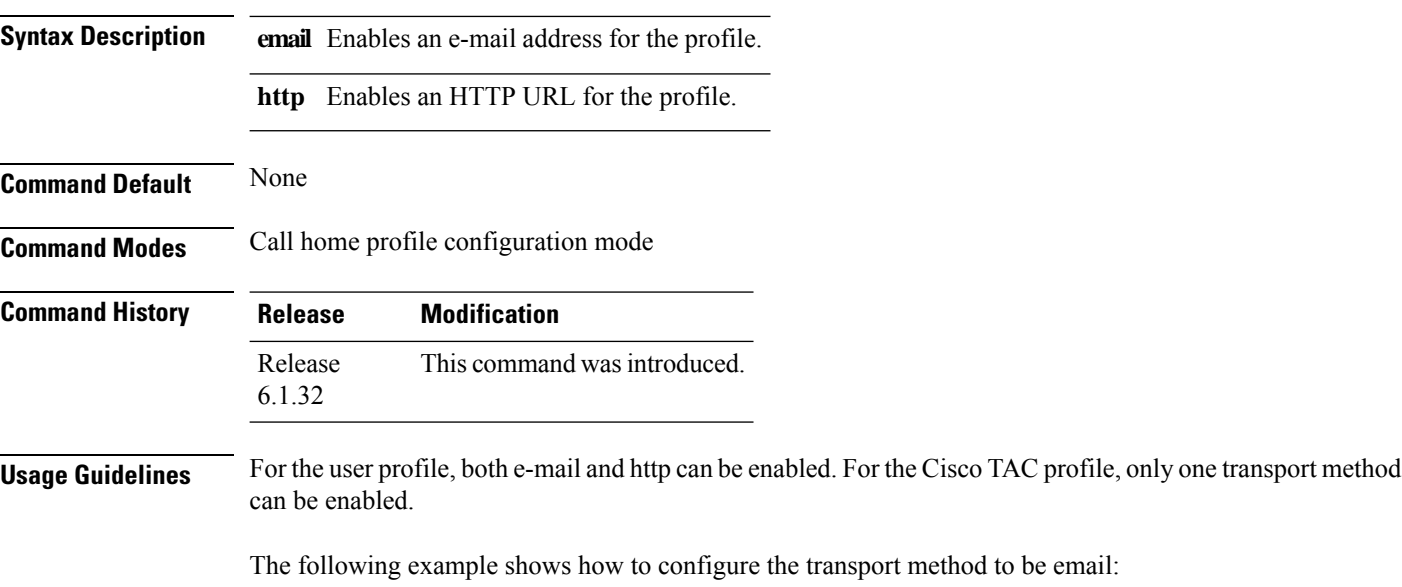

```
RP/0/RP0:hostname# configure
 RP/0/RP0:hostname(config)# call-home
RP/0/RP0:hostname(config-call-home)# profile my-profile
RP/0/RP0:hostname(config-call-home-profile)# destination transport-method email
```
### <span id="page-4-0"></span>**http-proxy**

To configure the Call Home HTTP proxy server, use the **http-proxy** command.

**http-proxy** *proxy-server-name* **port** *port-number*

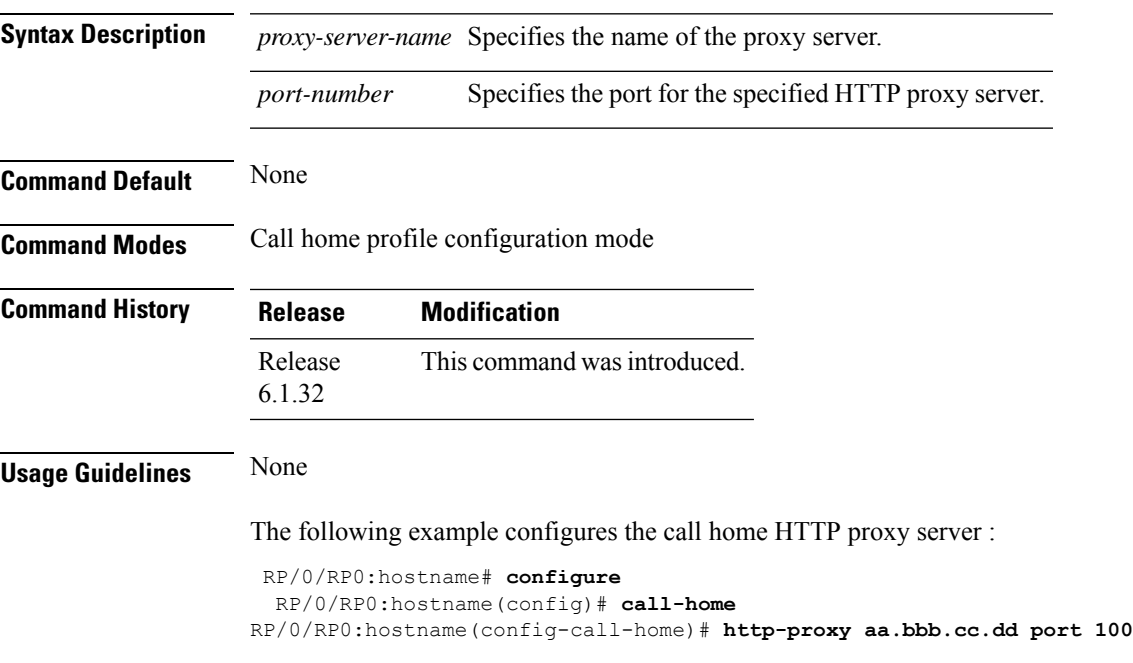

# <span id="page-5-0"></span>**show call-home profile**

To display the Call Home profiles, use the **show call-home profile** command.

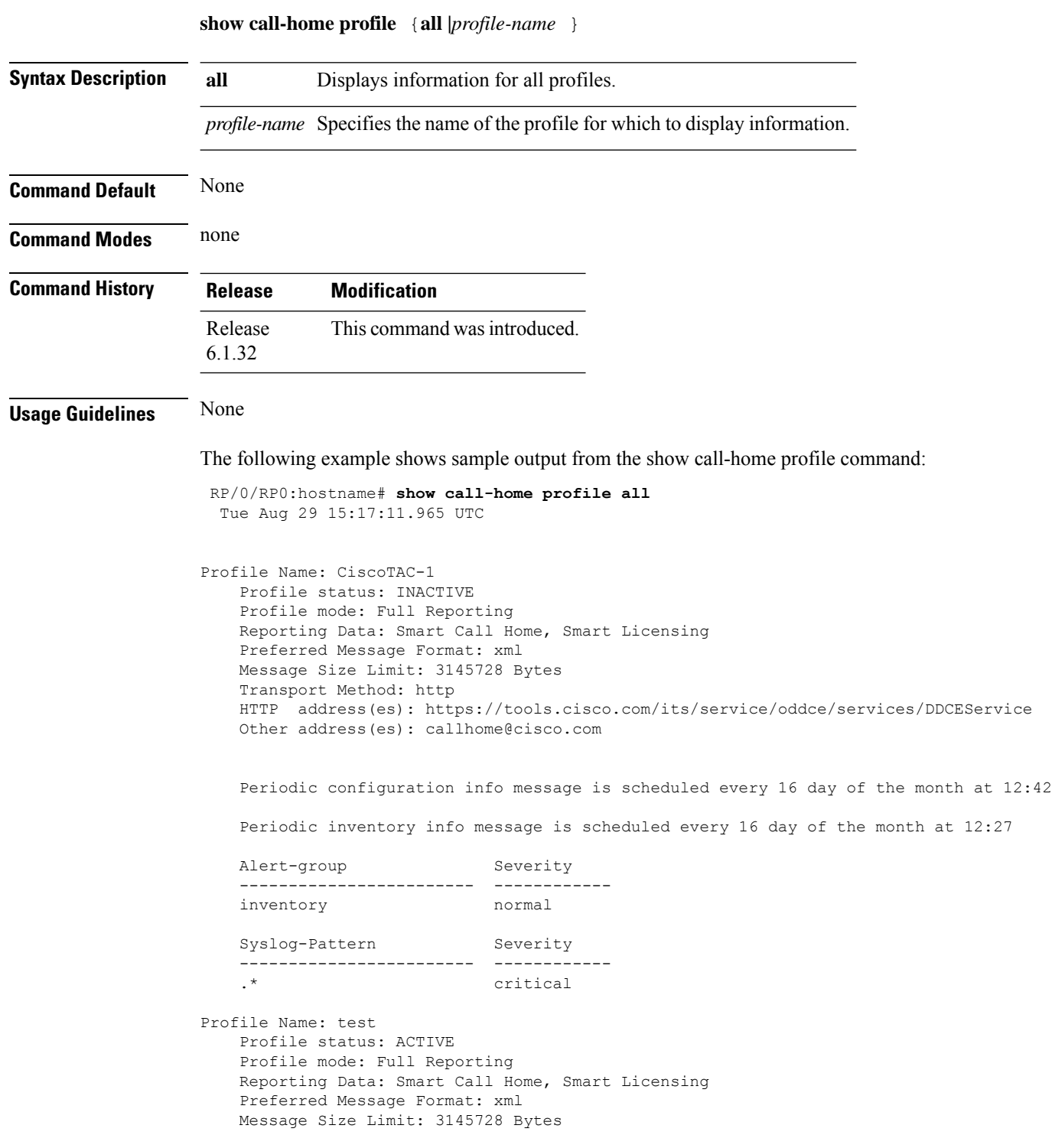

 $\mathbf{l}$ 

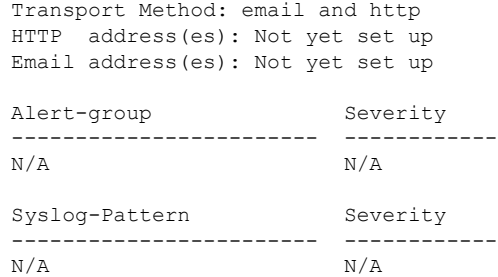

#### <span id="page-7-0"></span>**show call-home smart-licensing**

To display smart licensing information for the Call Home profiles, use the **show call-home smart-licensing** command.

**show call-home smart-licensing**

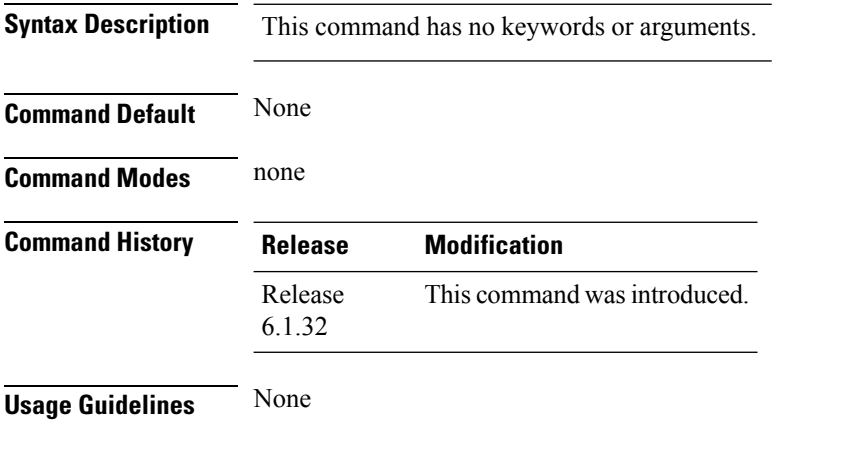

The following example shows sample output from the show call-home smart-licensing command:

RP/0/RP0:hostname# **show call-home smart-licensing** Tue Aug 29 14:48:39.406 UTC Current smart-licensing transport settings: Smart-license messages: enabled Profile: CiscoTAC-1 (status: ACTIVE) Destination URL(s): https://tools.cisco.com/its/service/oddce/services/DDCEService

### <span id="page-8-0"></span>**show call-home smart-licensing statistics**

To display the Call Home smart licensing statistics, use the **show call-home smart-licensing statistics** command.

**show call-home smart-licensing statistics**

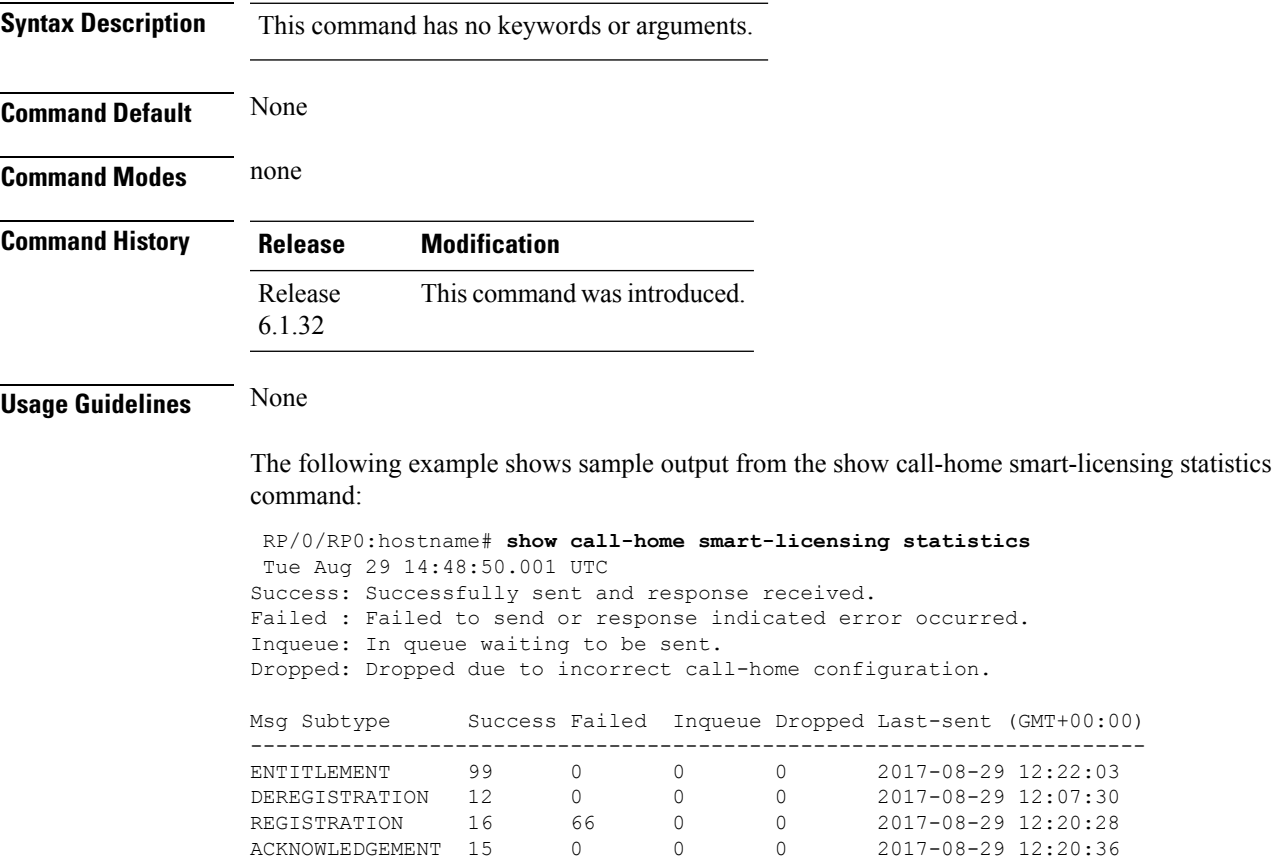

RENEW 2 0 0 0 2017-08-22 14:48:45

L

i.